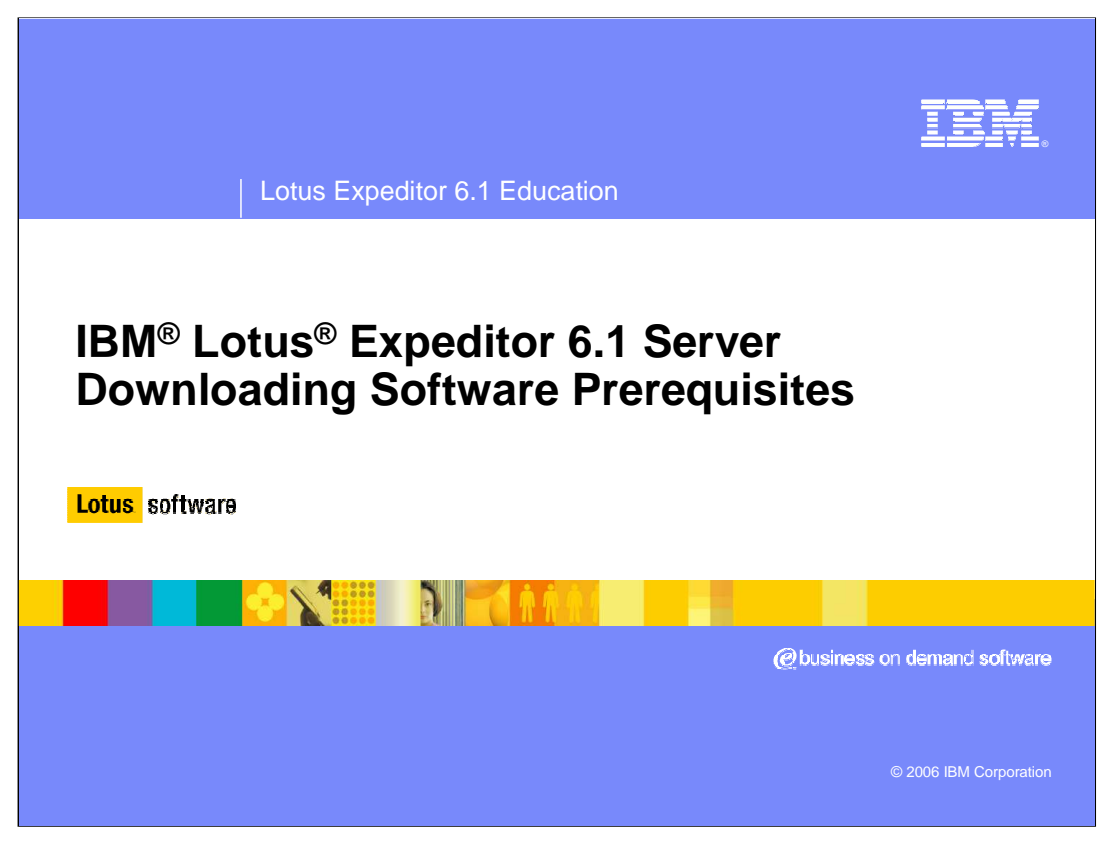

Hello, and welcome to this presentation on downloading prerequisite software for Lotus Expeditor 6.1 Server.

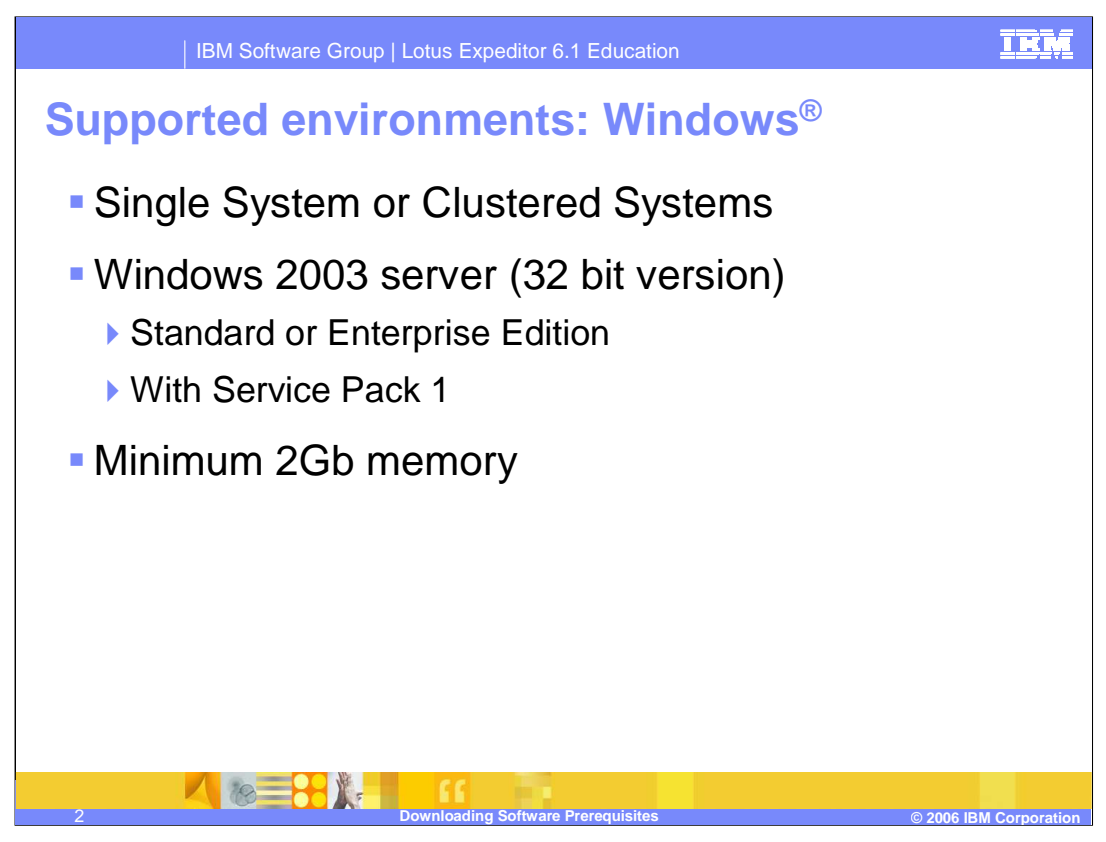

Lotus Expeditor 6.1 Server supports running on Windows 2003, either Standard or Enterprise editions. Windows platforms can either be a single server machine or clustered across multiple server machines. Each server machine requires a minimum of two gigabytes of memory.

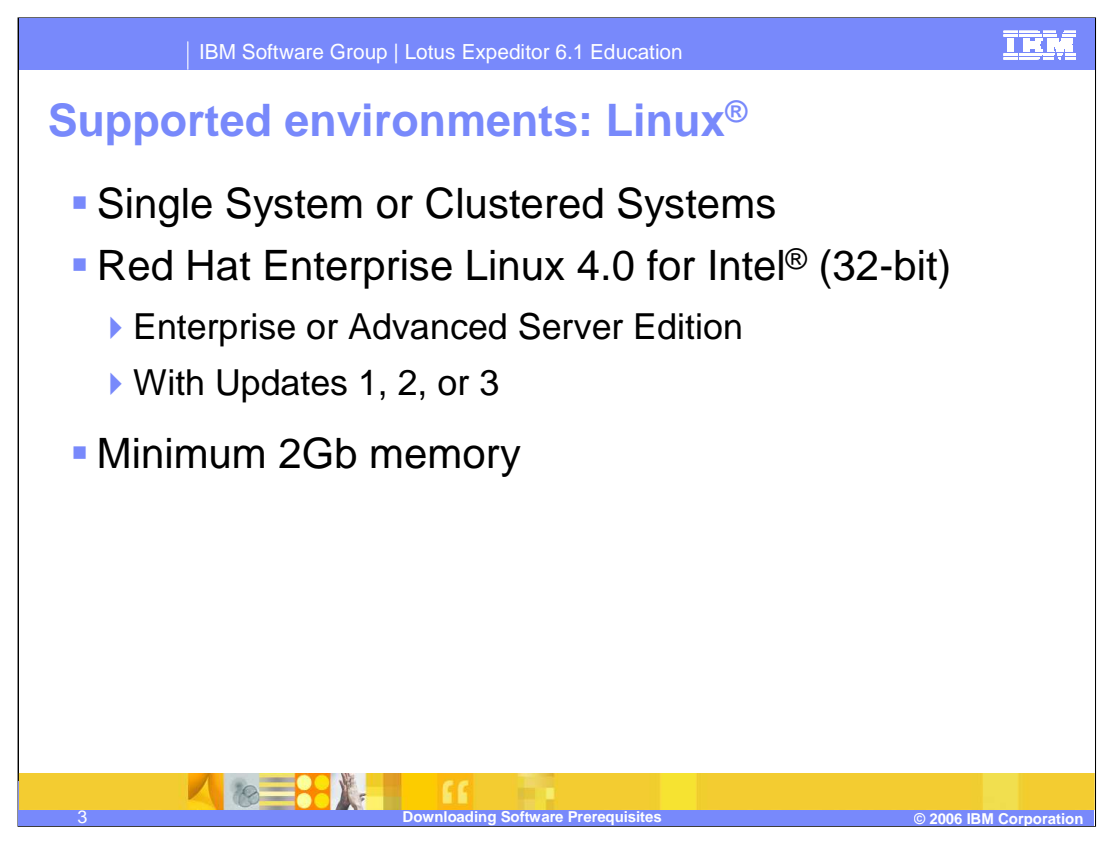

Lotus Expeditor 6.1 Server also supports running on Red Hat Enterprise Linux 4.0, either Enterprise or Advanced editions. Linux platforms can either be a single server machine or clustered across multiple server machines. Each server machine requires a minimum of two gigabytes of memory.

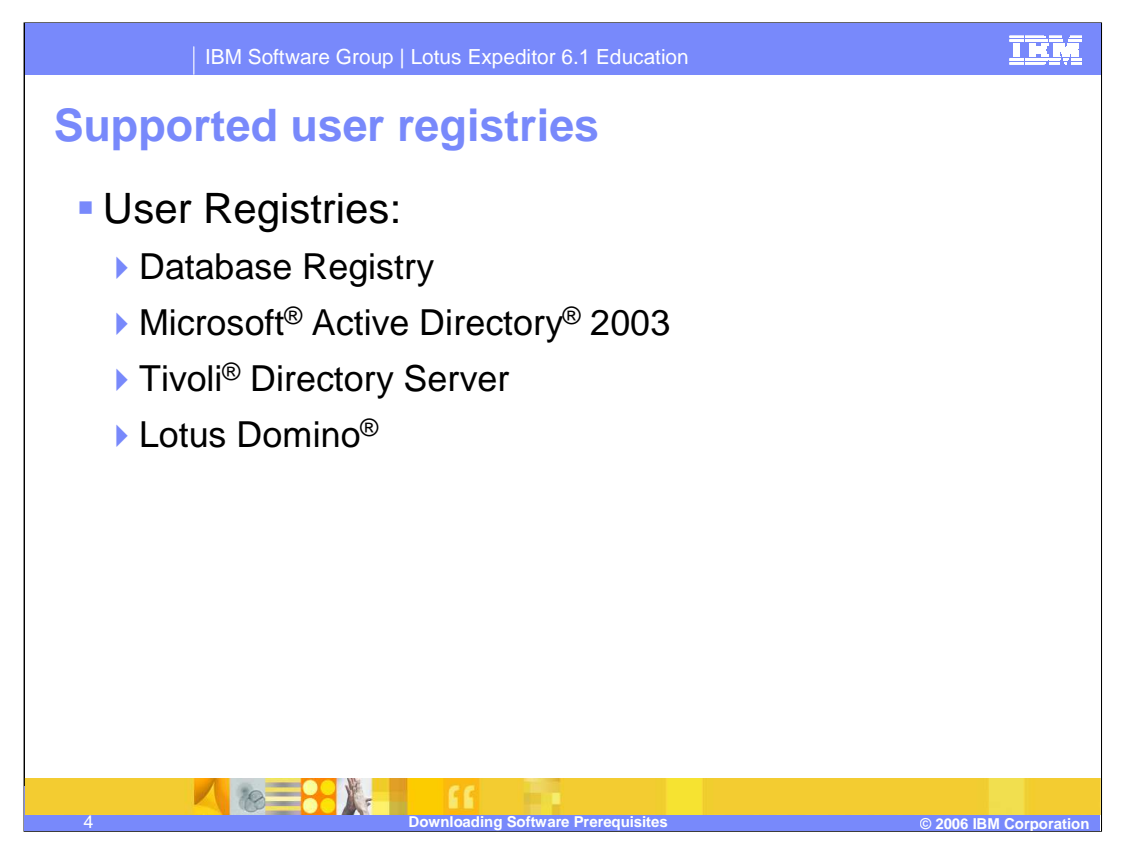

The Lotus Expeditor 6.1 Server supports many different types of user registries used to access user and group information. After the initial install, the server will be configured to use a database registry stored on the DB2<sup>®</sup> database server. After installation, Lotus Expeditor Server can be reconfigured to use an LDAP server to access user and group information. The Lotus Expeditor 6.1 Server supports various LDAP server products, including Microsoft Active Directory 2003, Tivoli Directory Server, and Lotus Domino.

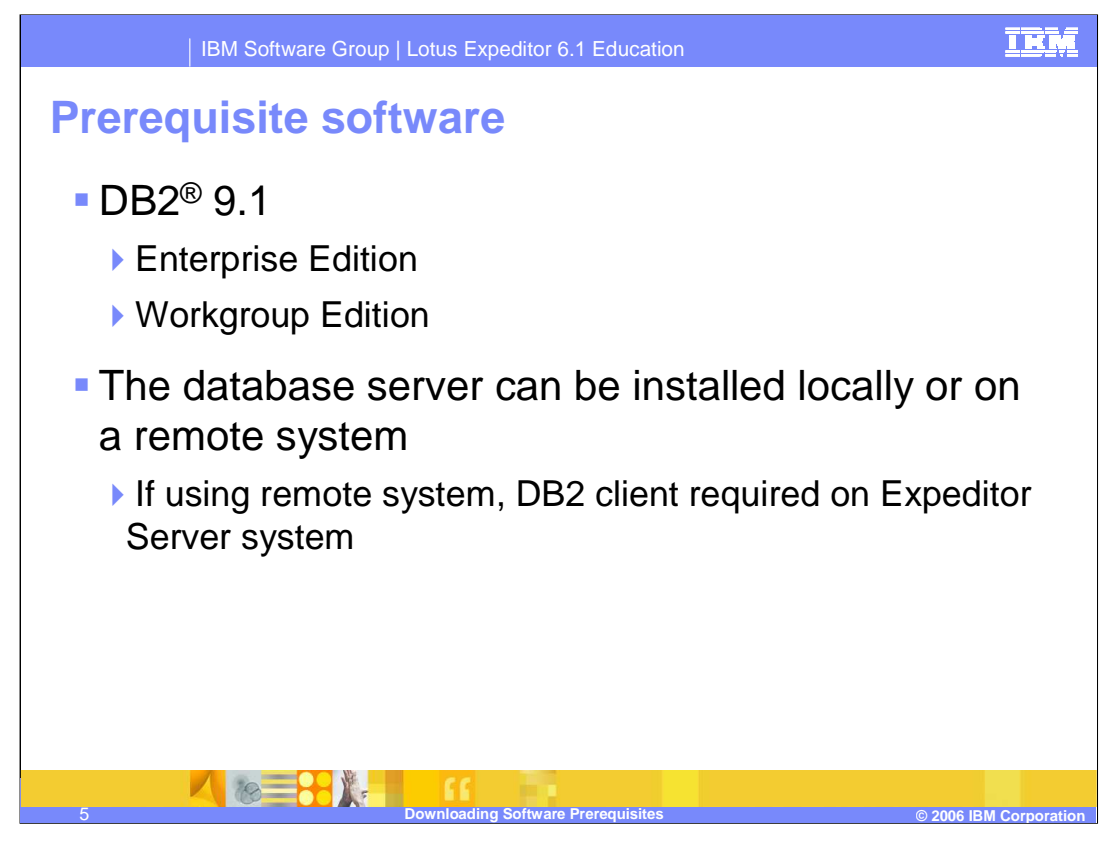

Lotus Expeditor Server requires the use of a DB2 database server to store configuration and runtime information for it's included components. The server requires the use of DB2 version 9.1, either the enterprise or workgroup editions. The database server can either be installed locally on the Expeditor Server machine or on a remote database machine. If the database server will be remote, you need to install the DB2 client on the Expeditor Server machine.

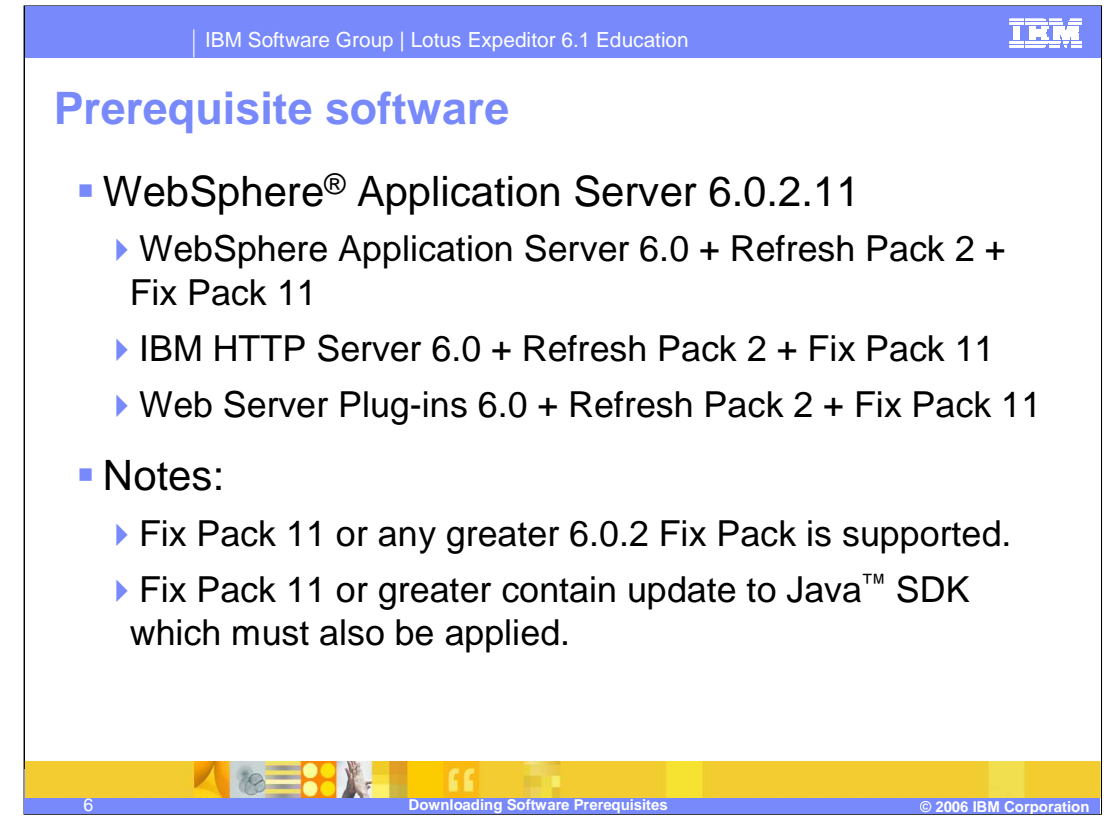

Lotus Expeditor Server also requires WebSphere Application Server for running the component application servers. In addition, during the initial install, the IBM HTTP Server and web server plug-in must be installed and configured. Both IBM HTTP Server and the web server plug-in are provided as part of the WebSphere Application Server product. The Expeditor Server supports version 6.0.2 with fix pack 11 applied at a minimum. Any version 6.0.2 fix pack higher than 11 is also supported.

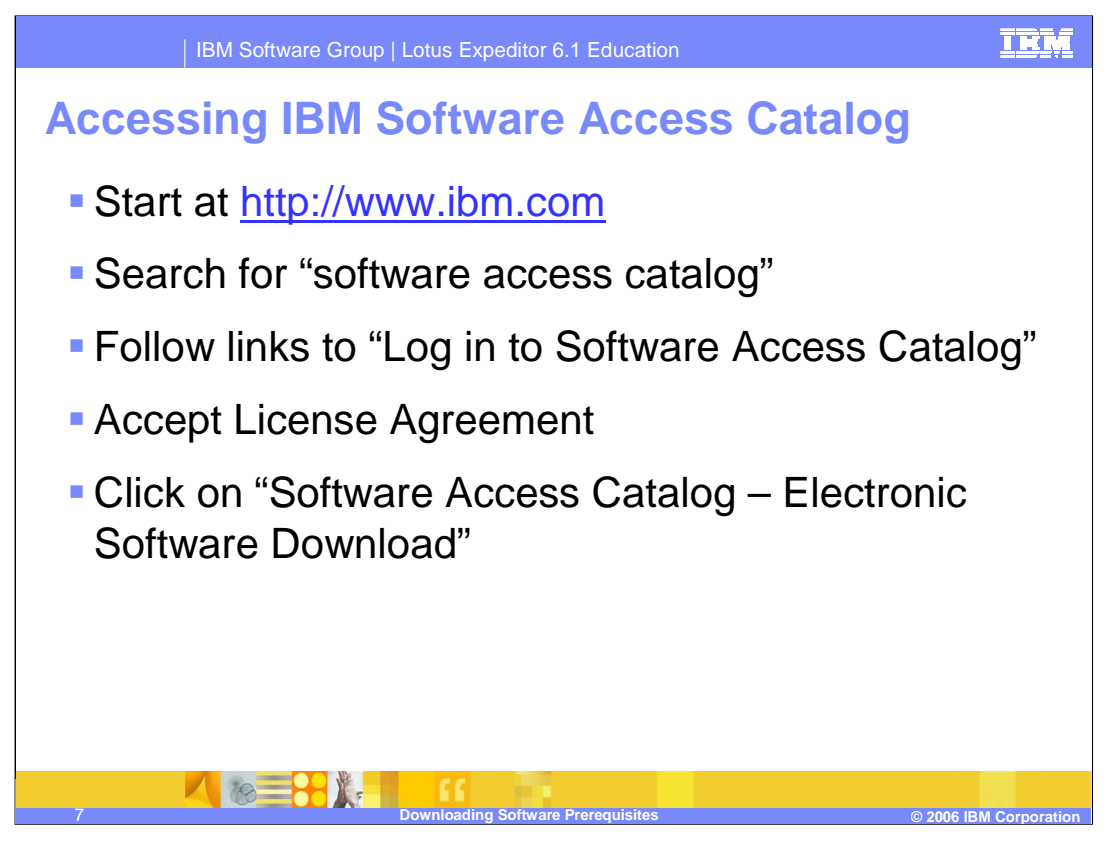

The required prerequisite software can be downloaded from the IBM software catalog, accessible from IBM's web site. From IBM's home page you can search for "software access catalog" to find the Software Access Catalog page. Once you find the Software Access Catalog page, log in using your IBM customer ID and go to the Electronic Software Download link.

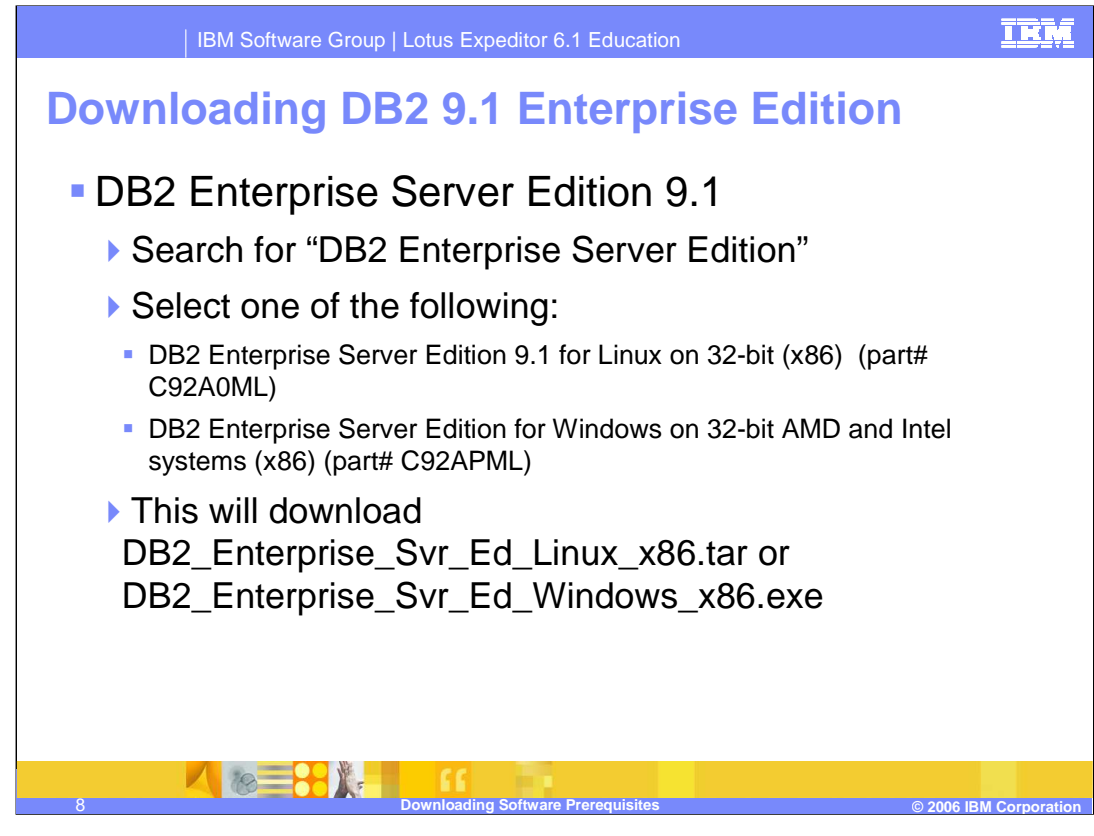

To download the enterprise edition of DB2, search for DB2 Enterprise Server Edition. Don't include the version number in your search because the package name for the Windows package does not include the version. From the list of matching software packages under Information Management, find the package for the operating system where the database server will be installed. You may search for the part number identified in this presentation. Select the package and accept the license agreement to begin the download.

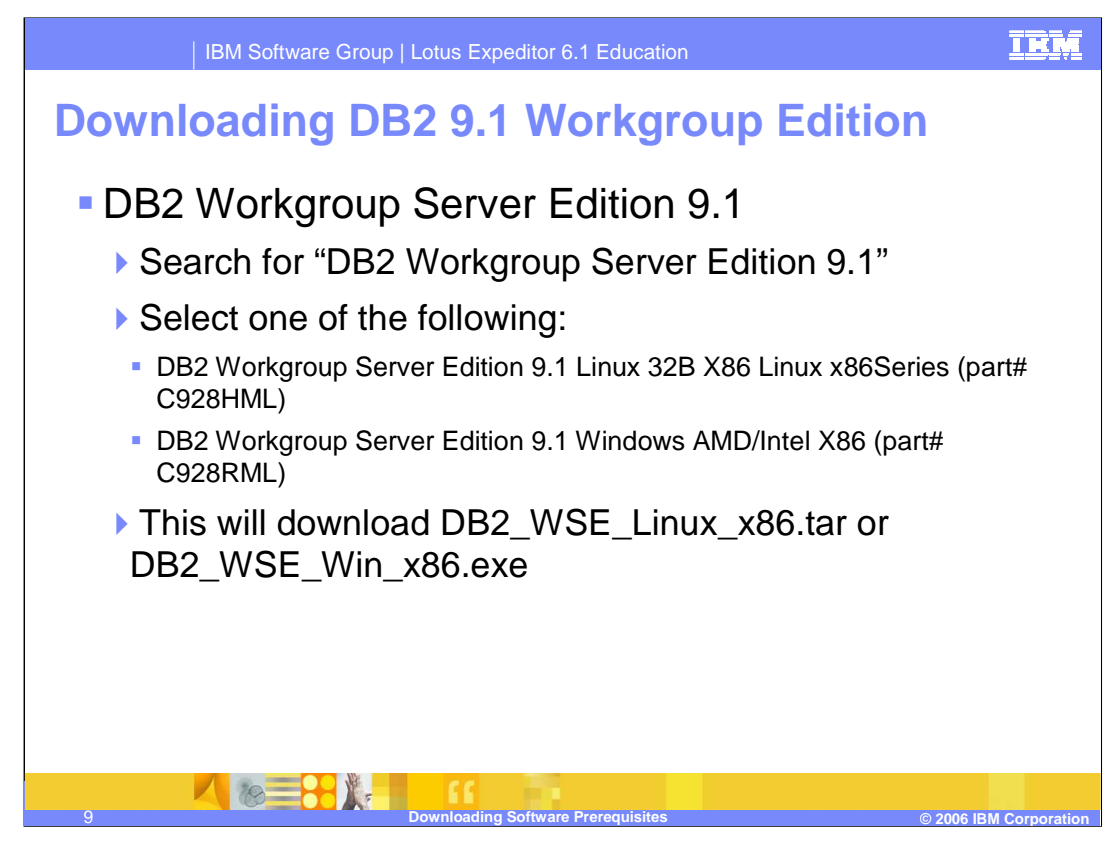

To download the workgroup edition of DB2, search for DB2 Workgroup Server Edition 9.1. From the list of matching software packages under Information Management, find the package for the operating system where the database server will be installed. You may search for the part number identified in this presentation. Select the package and accept the license agreement to begin the download.

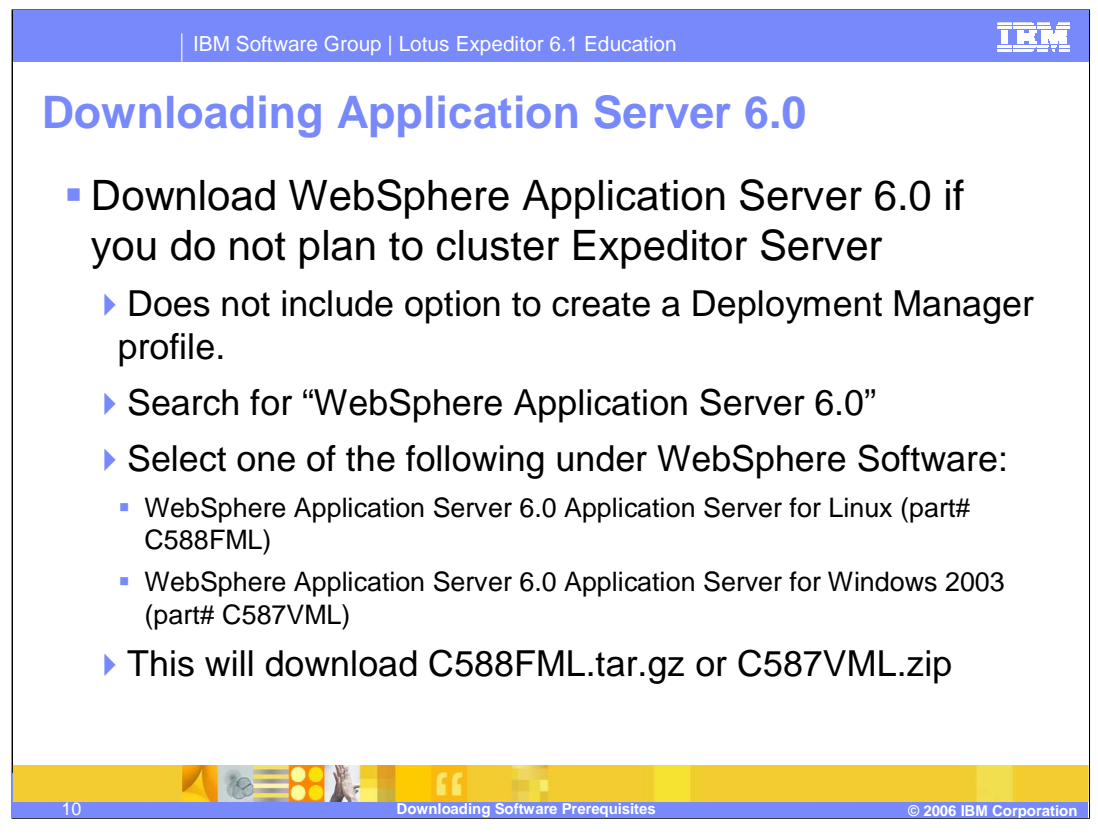

If you do not plan to cluster the Expeditor Server, you can download the base WebSphere Application Server package. The base WebSphere Application Server package does not contain the function to allow for the creation of a deployment manager profile, which is needed for clustering. If you plan to cluster the Expeditor Server skip this slide and move to the next slide for information on downloading the network deployment edition.

To download the base WebSphere Application Server package, search for WebSphere Application Server version 6.0. From the list of matching software packages under WebSphere software, find the package for the operating system where the Expeditor Server will be installed. You may search for the part number identified in this presentation. Select the package and accept the license agreement to begin the download.

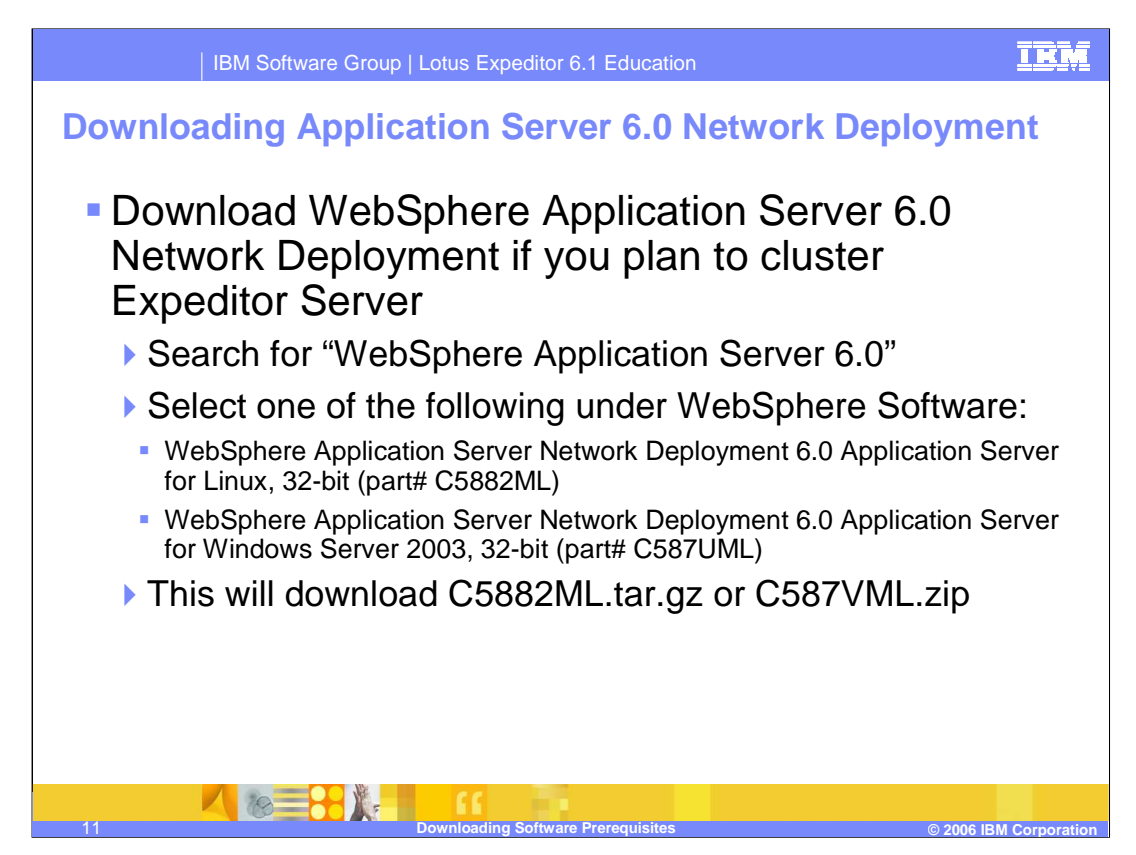

If you plan to cluster the Expeditor Server, you will need the ability to create a deployment manager that will be used to manage your cluster. WebSphere Application Server provides a Network Deployment edition that includes this function. You will need the WebSphere Application Server Network Deployment edition in order to cluster the Expeditor Server.

To download the WebSphere Application Server Network Deployment edition package, search for WebSphere Application Server 6.0. From the list of matching software packages under WebSphere software, find the package for the operating system where the Expeditor Server will be installed. You may search for the part number identified in this presentation. Select the package and accept the license agreement to begin the download.

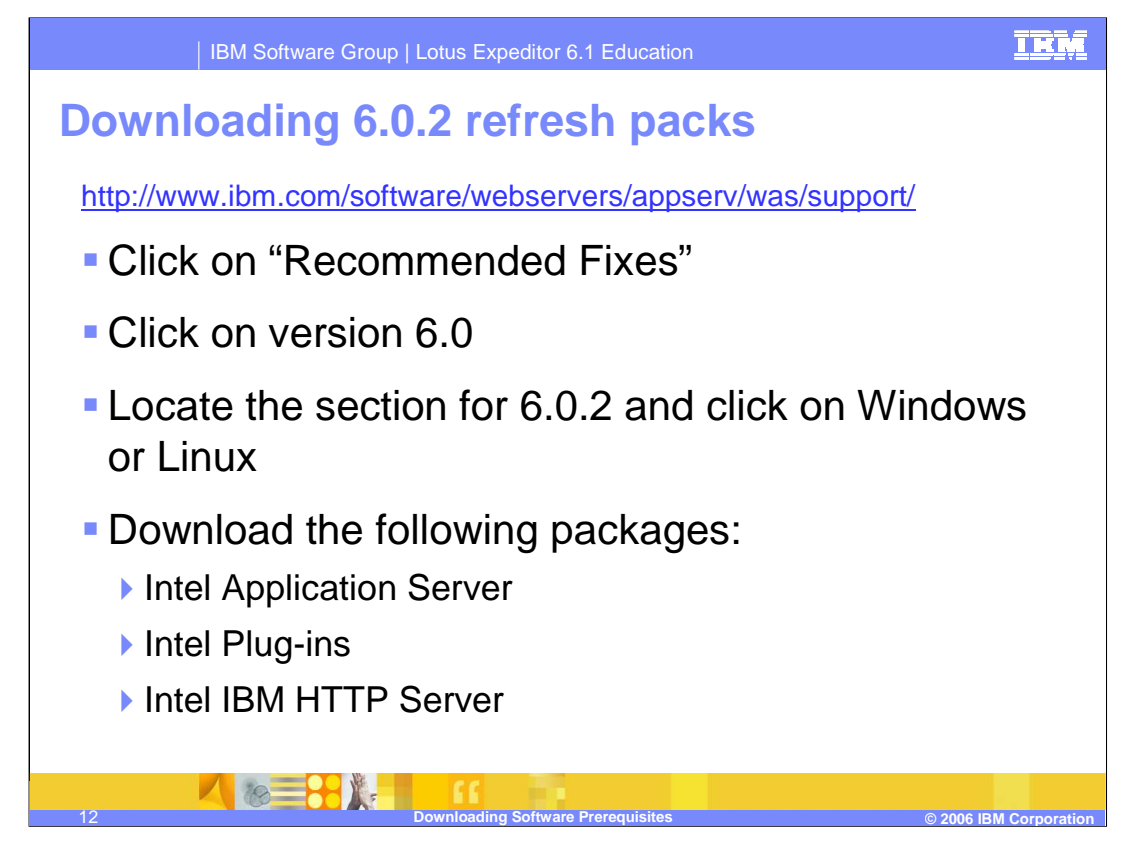

After you install WebSphere Application Server 6.0, you will need to apply the 6.0 refresh pack. Refresh packs and fix packs can be downloaded from the WebSphere Application Server support site by going to the URL referenced on this slide. At the WebSphere Application Server support page, click on the Recommended Fixes link, then click on Version 6.0. There will be a link to the refresh pack 2 based on the operating system. Click on the Windows or Linux link depending on the operating system of your Expeditor Server machine. There will be a table of download packages. You will need to download the Intel 32-bit packages for the application server, plug-ins, and IBM HTTP Server.

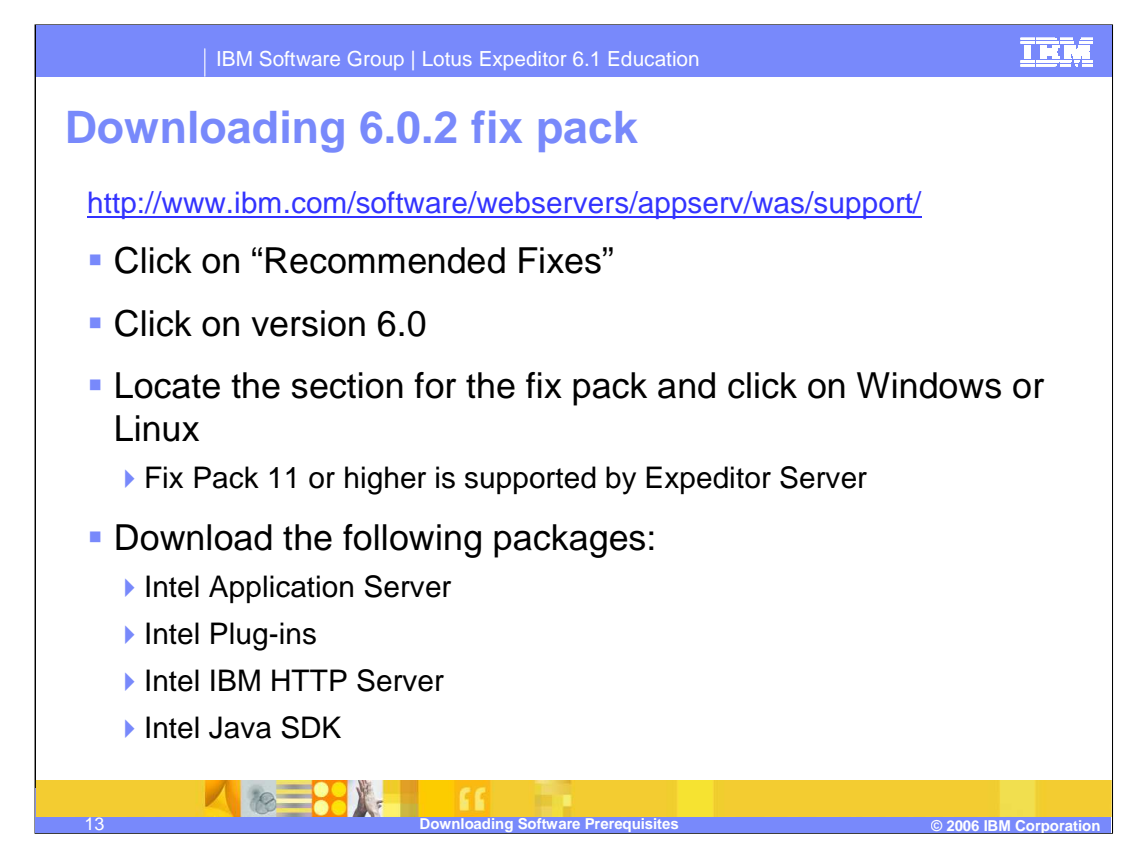

After you have downloaded the 6.0.2 refresh pack packages, return to the main WebSphere Application Server support page and click on the Fixes by version link. Click on the version 6.0.2 link and select any fix pack 11 or higher. It is suggested you use the latest WebSphere Application Server 6.0.2 fix pack that is available to ensure you have the latest WebSphere Application Server fixes. Click on the download information link to go to the main fix pack page. Then select either the Windows or Linux tab, depending on the operating system of your Expeditor Server machine. There will be a table of download packages. You will need to download the Intel 32-bit packages for the application server, plug-ins, IBM HTTP Server, and the Java SDK.

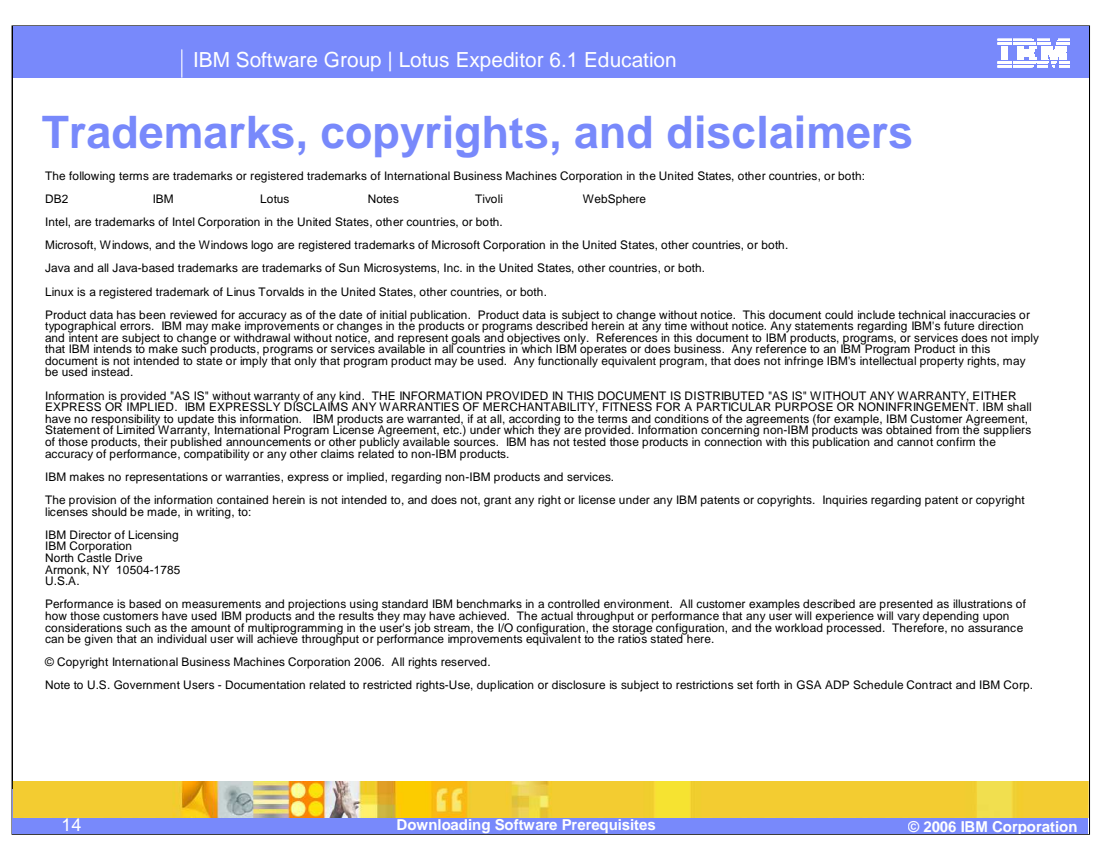

This concludes the presentation.